### Intro to Linux

### Installation and setup

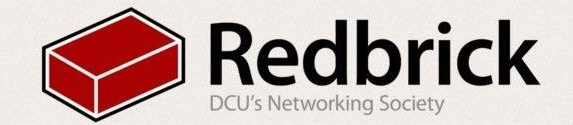

### Overview

We will be using:

- Virtual machines (VMWare, on windows)
- Linux mint http://ftp.heanet.ie/pub/linuxmint.com//stable/17. 2/linuxmint-17.2-cinnamon-32bit.isou

What is Linux?

A Free and Open Source Operating System perfect for development

There are more linux - ubuntu, Arch, fedora, debian, gentoo

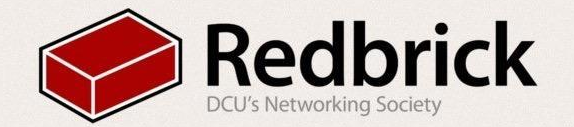

### What is a Virtual Machine?

- A sandboxed, virtual computer that runs on top of a HYPERVISOR
	- VMWare, Virtualbox, Xen etc

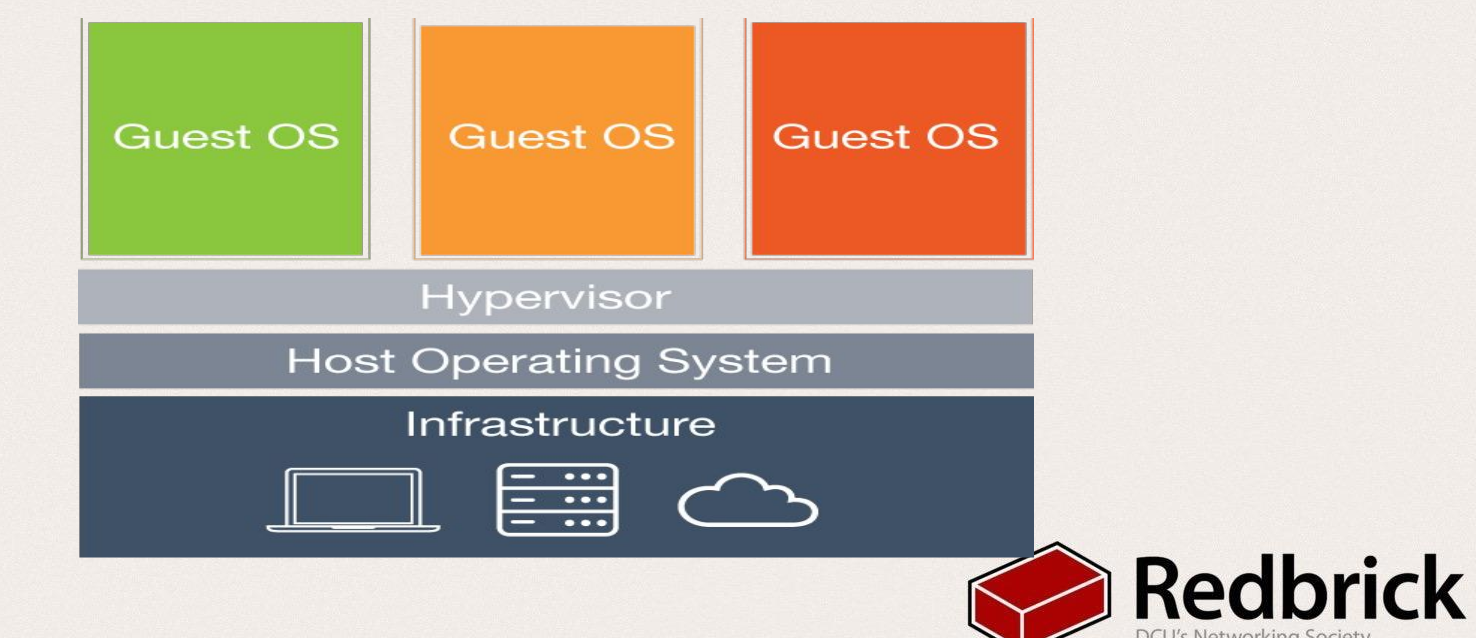

# But why use a VM...?

- Having access to a wide variety of Operating Systems
- Running software you don't want to install on your own computer
- Relaying network traffic to bypass restrictions
- You broke it? Just reset and try again!
- Found a good base setup for projects? Take a snapshot!
	- Snapshots are used to prevent starting from scratch every time you find yourself needing to use a VM.

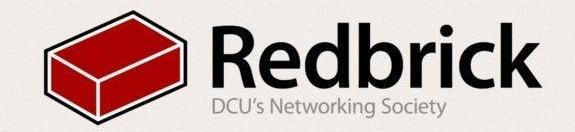

# VM Setup

- Click "Create new VM"
- Choose a name
- Set OS type to: "linux"
- set version to: "linux 3.x"
- Set Memory to 1GB(can be more really depends on the machine)
- Create a new hard drive 20GB(again could be more)
- BOOT
- Choose the linux ISO as your Boot Disk

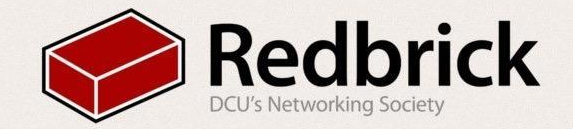

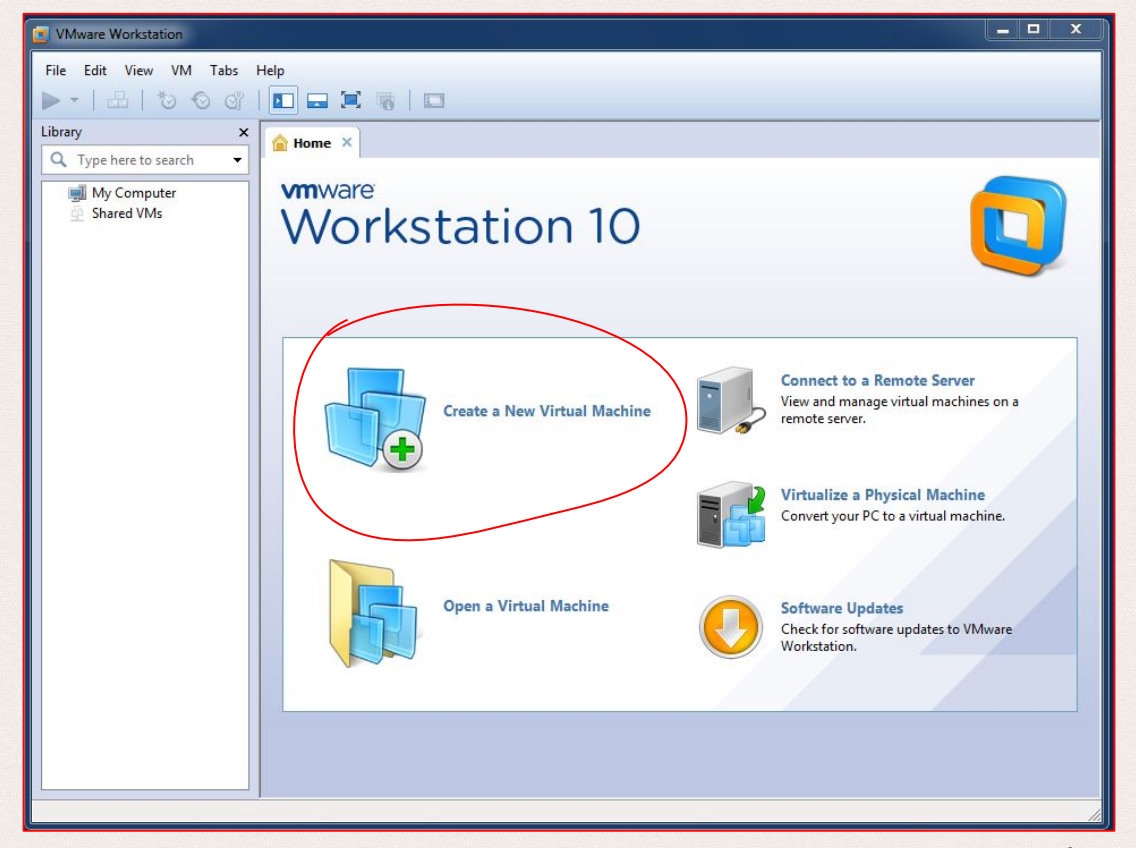

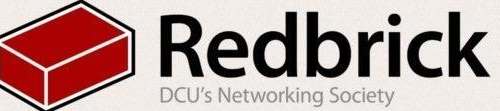

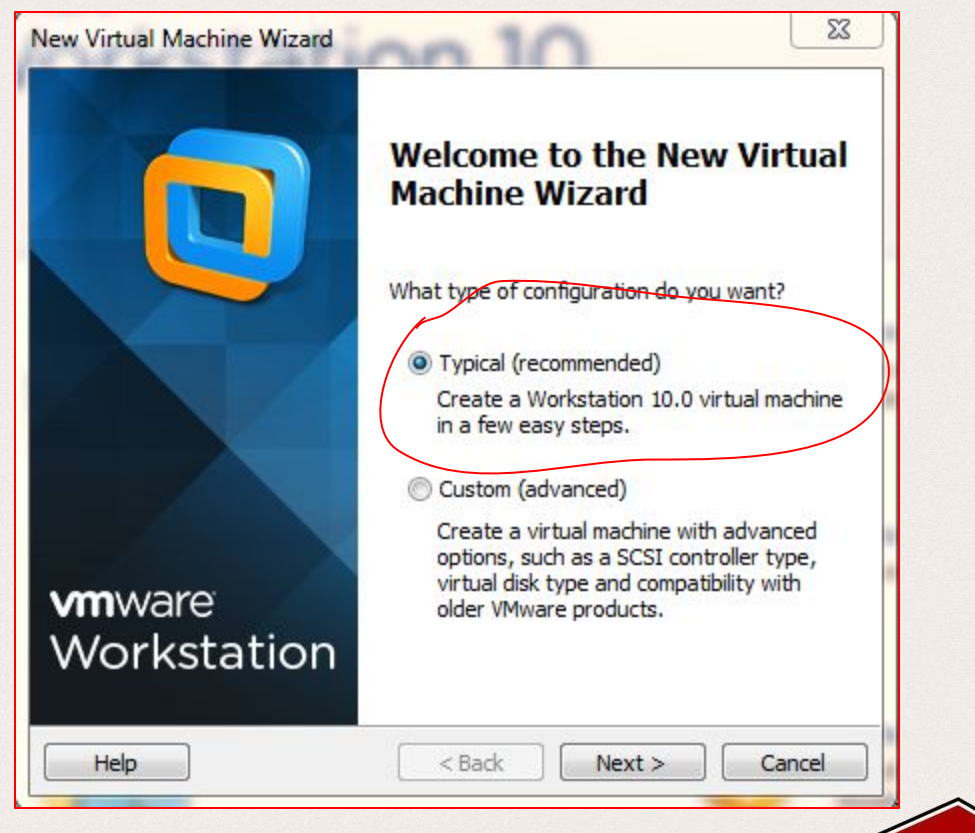

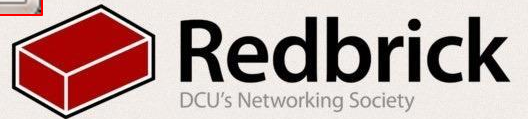

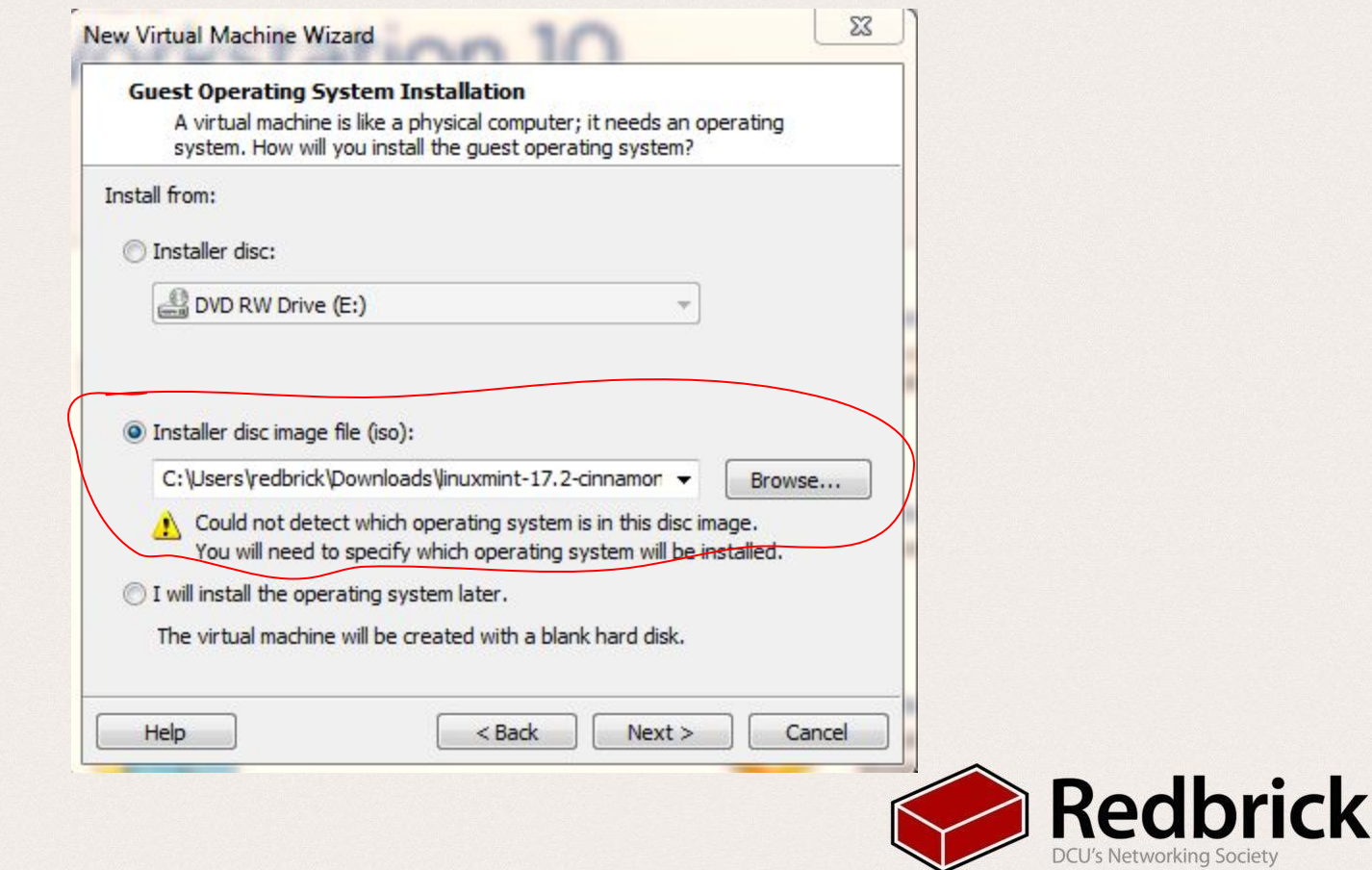

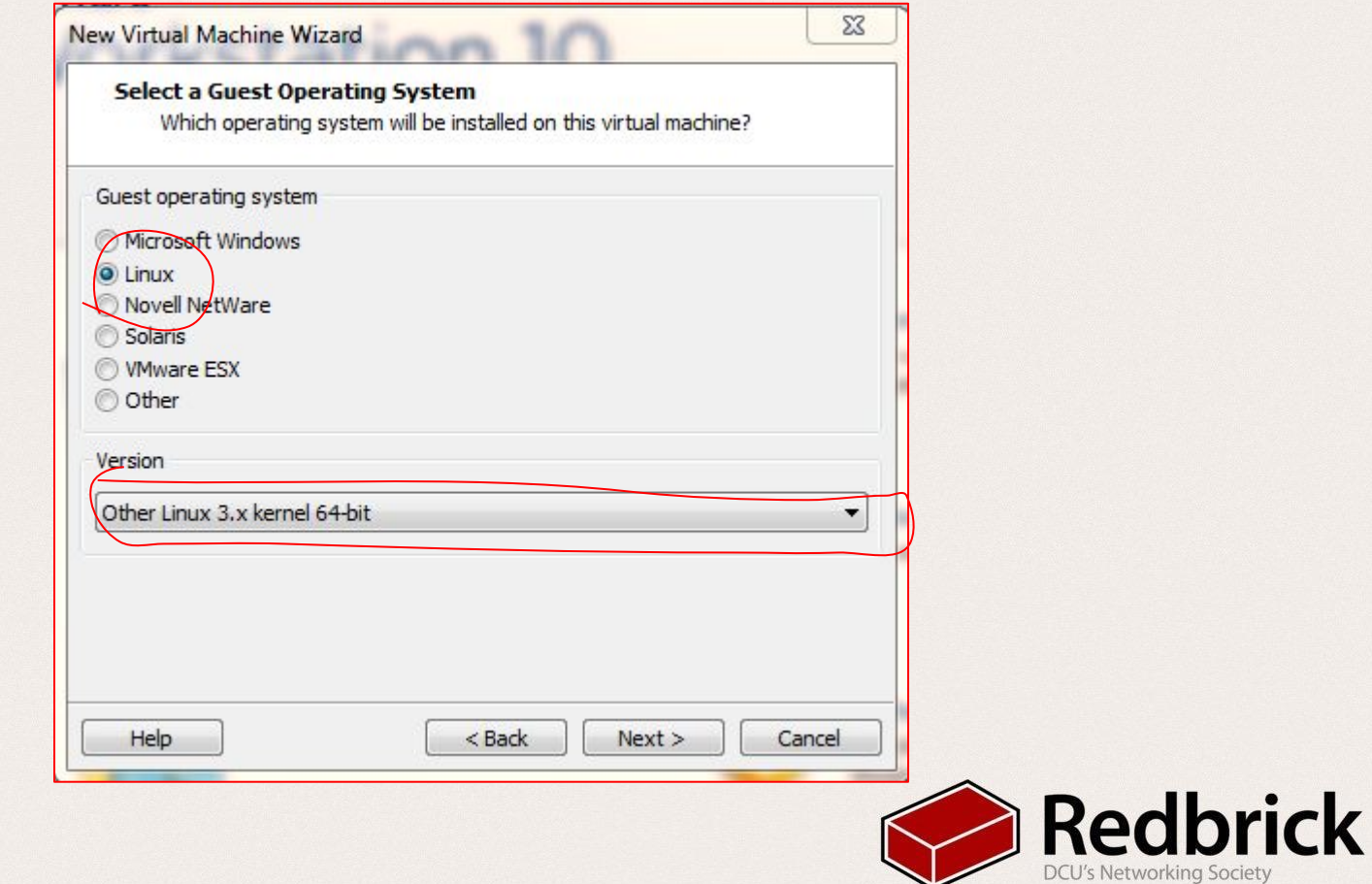

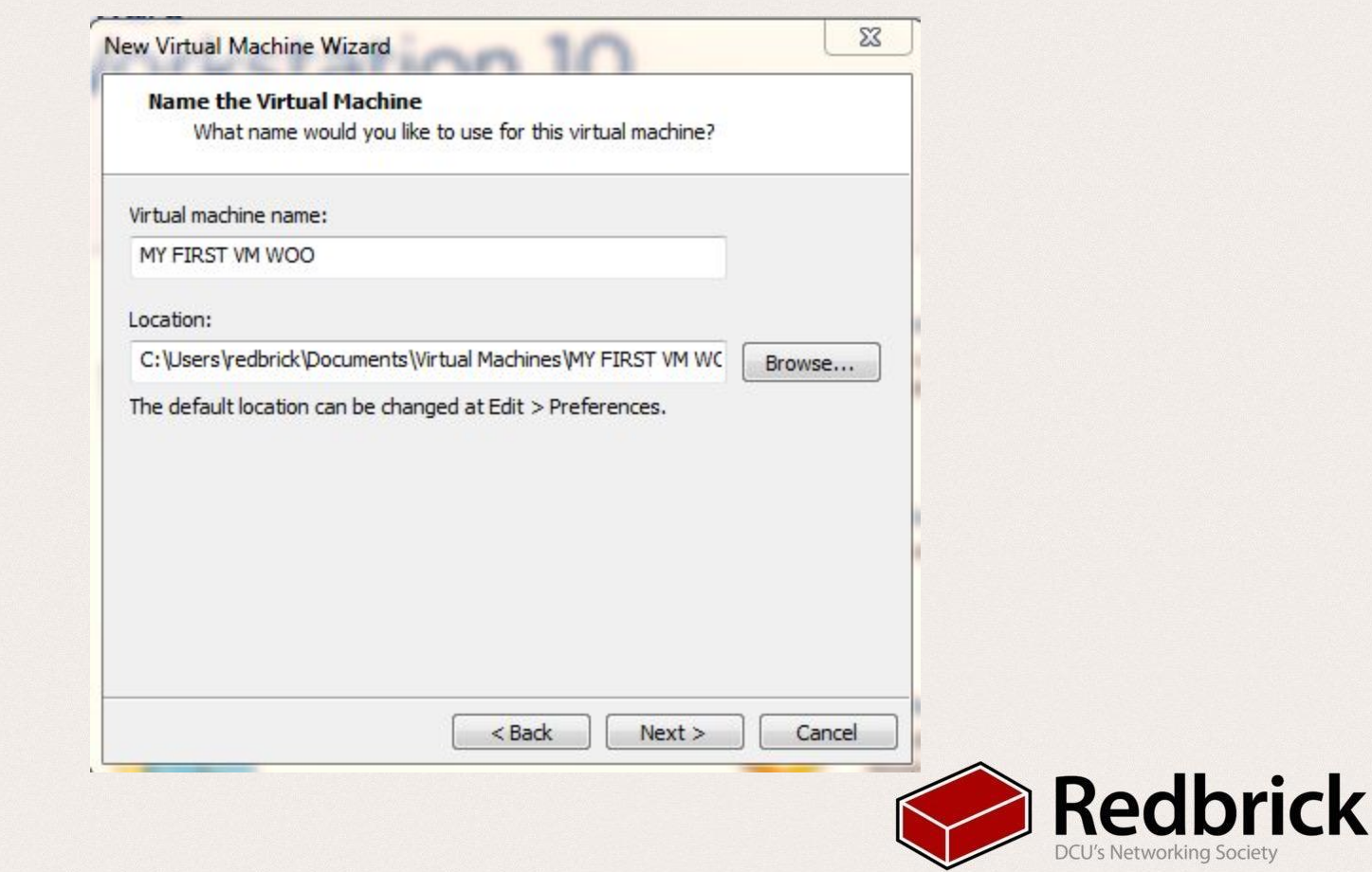

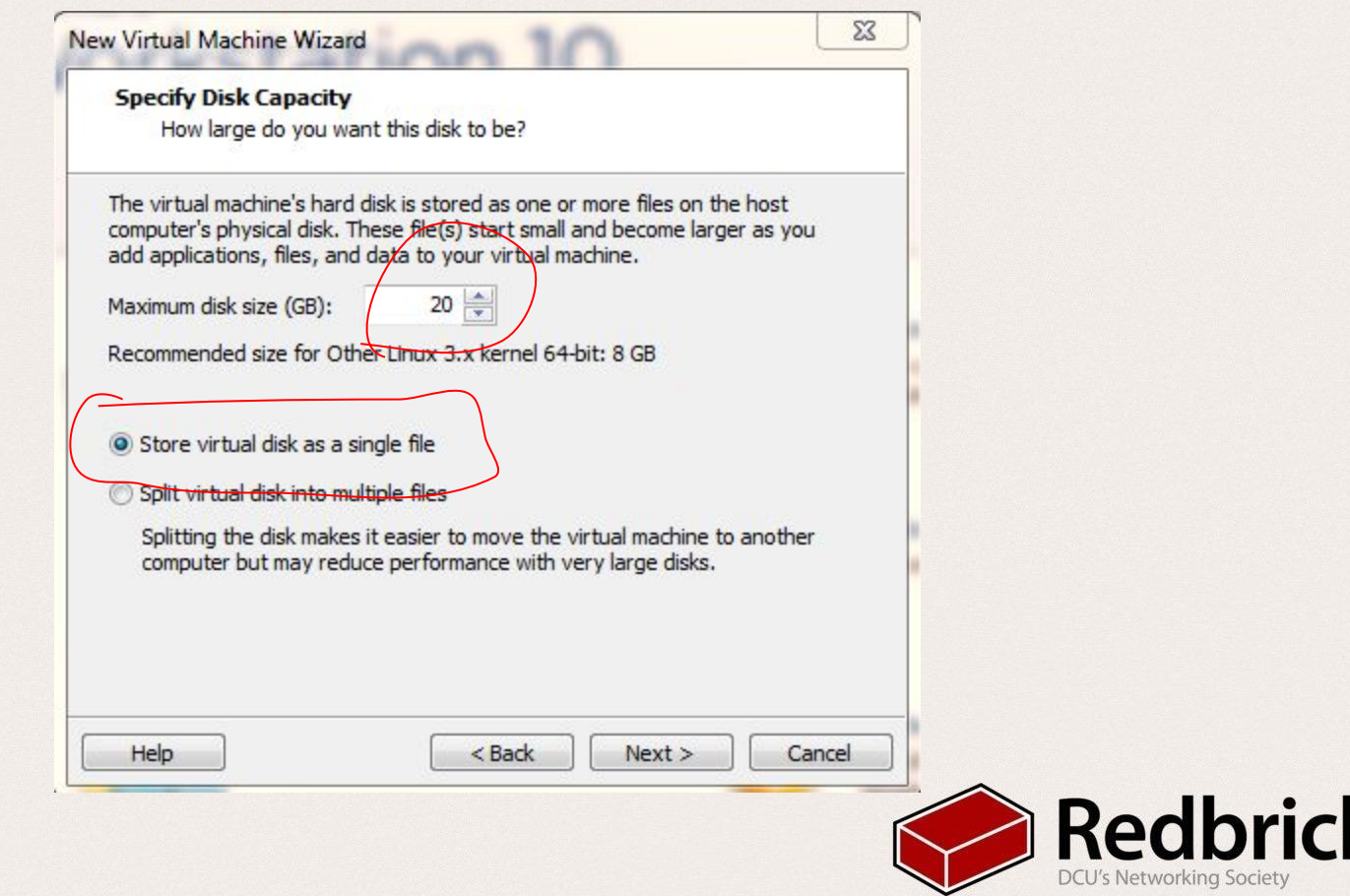

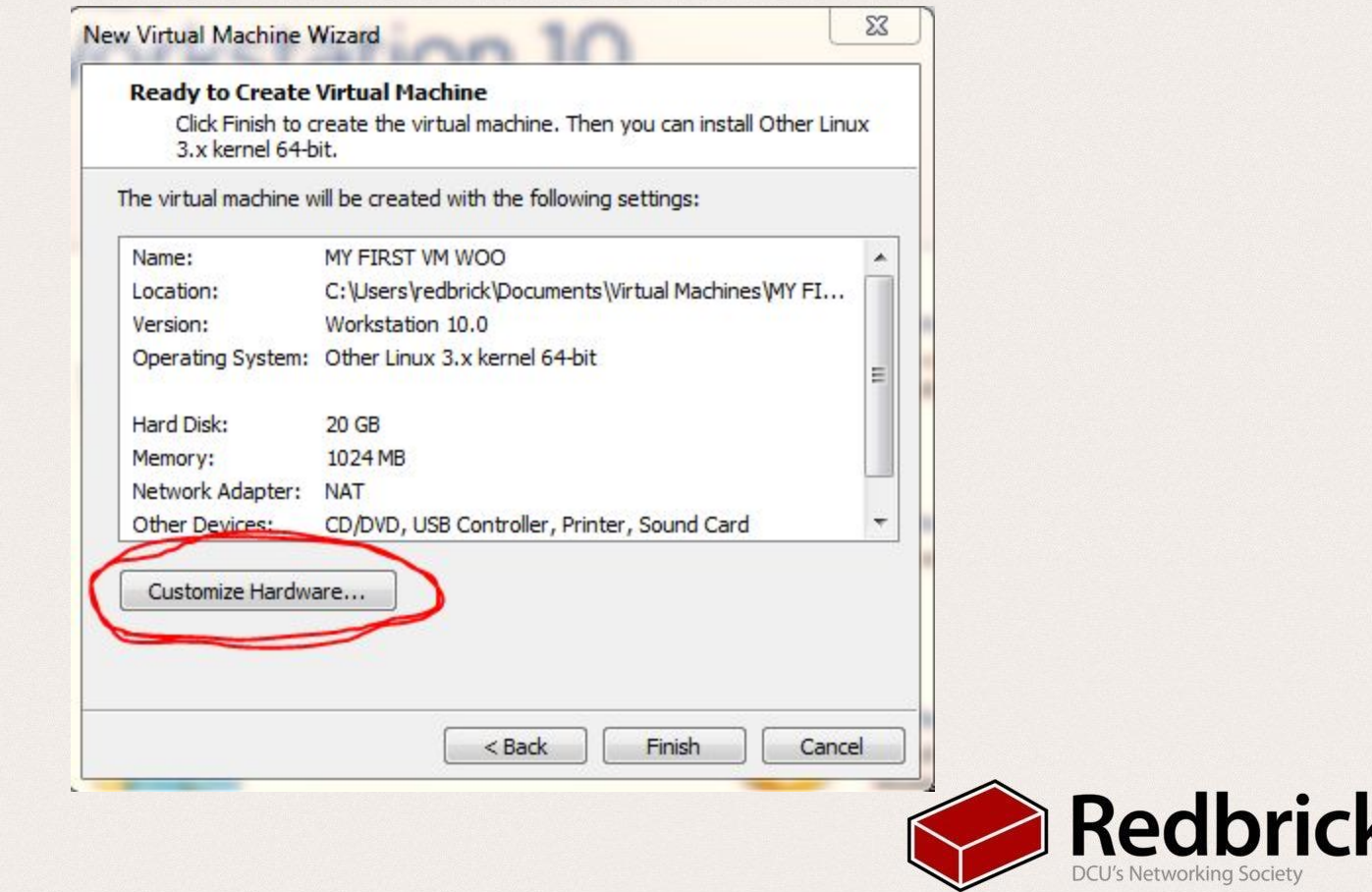

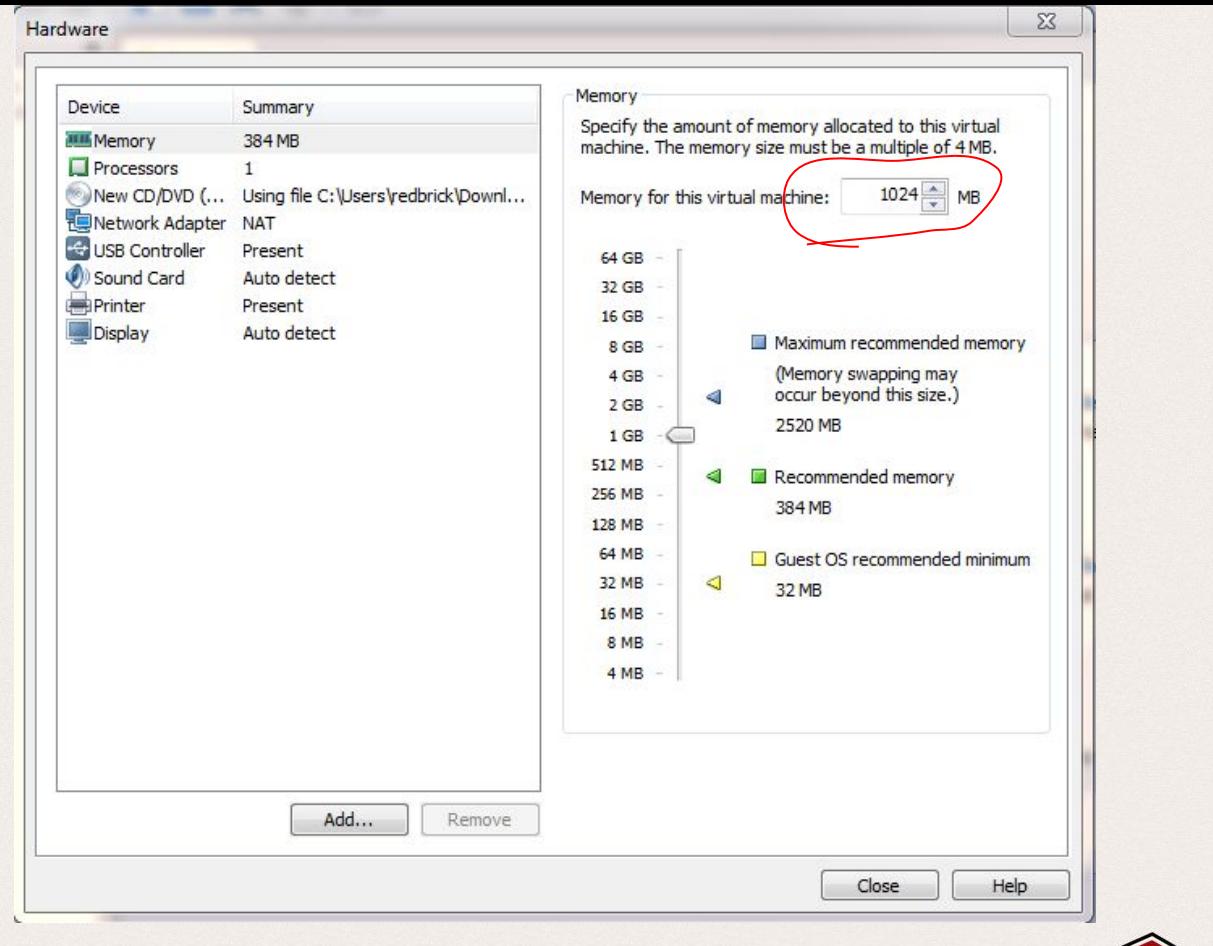

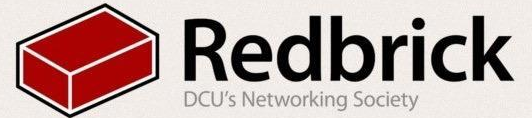

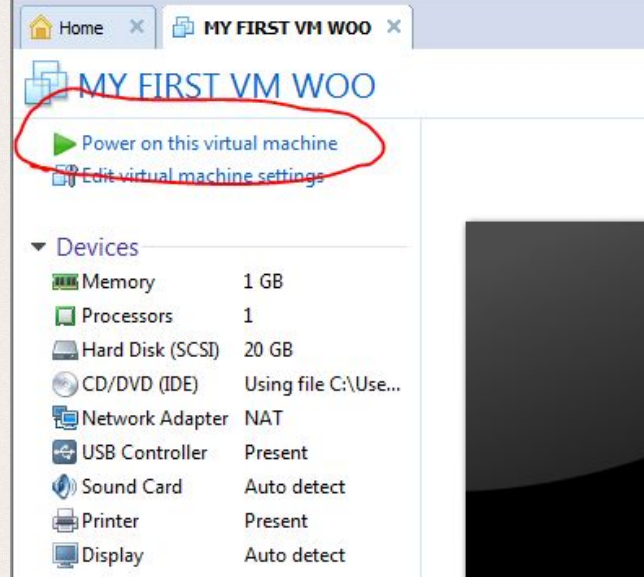

• Description

Type here to enter a description of this virtual machine.

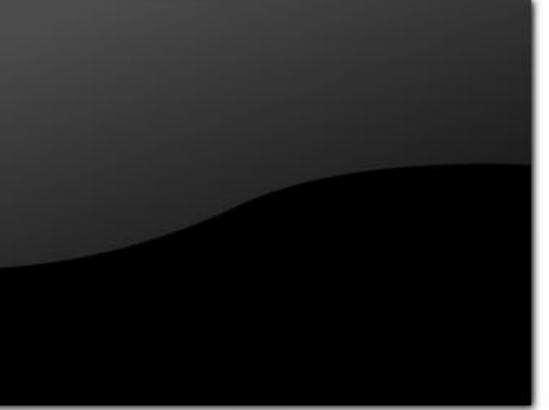

### ▼ Virtual Machine Details

**State: Powered off** Configuration file: C:\Users\redbrick\Documents\Virtual Machines\MY FIRST VM WOO\MY FIRST VM WOO.vmx Hardware compatibility: Workstation 10.0 virtual machine

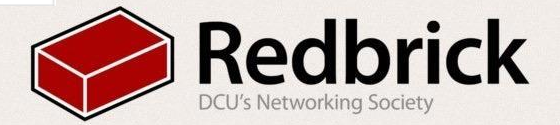

## Linux Installation

- Boot the Machine
	- It will boot a live machine
	- click on install linux on the desktop
- Select the Language
- select erase entire disk, if not on a vm select "something else" and "along side"
- Select Local and keyboard layout
- Put in a username and Password
- Sit back and wait

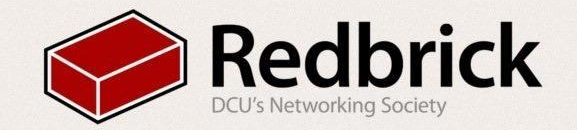

### Linux

Package manager:

- Allows you to install Software
- Sudo apt-get update & sudo apt-get install htop wine vim zsh

Grep:

- Allows you to search for patterns in a commands output.
- | : Allows you to string commands together.
- "ps aux" long output
- "ps aux | grep bash" only the output we want

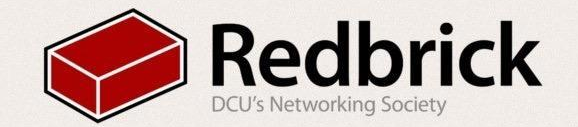

### Linux

Aliases:

- allow you to be more efficient
- You can write synonyms for commands.
- "rb" instead of "ssh \$[username@login.redbrick.dcu.ie:](mailto:username@login.redbrick.dcu.ie)"
	- nano .bashrc
	- put in the aliases as follows
		- alias rb='ssh \$<u>username@pyg.redbrick.dcu.ie</u>'
		- alias dus='du -sckx \* | sort -nr' #directories sorted by size
		- •whatdo='ps aux | grep \$username'

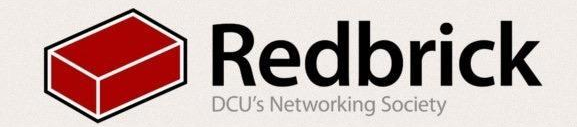

### Questions?

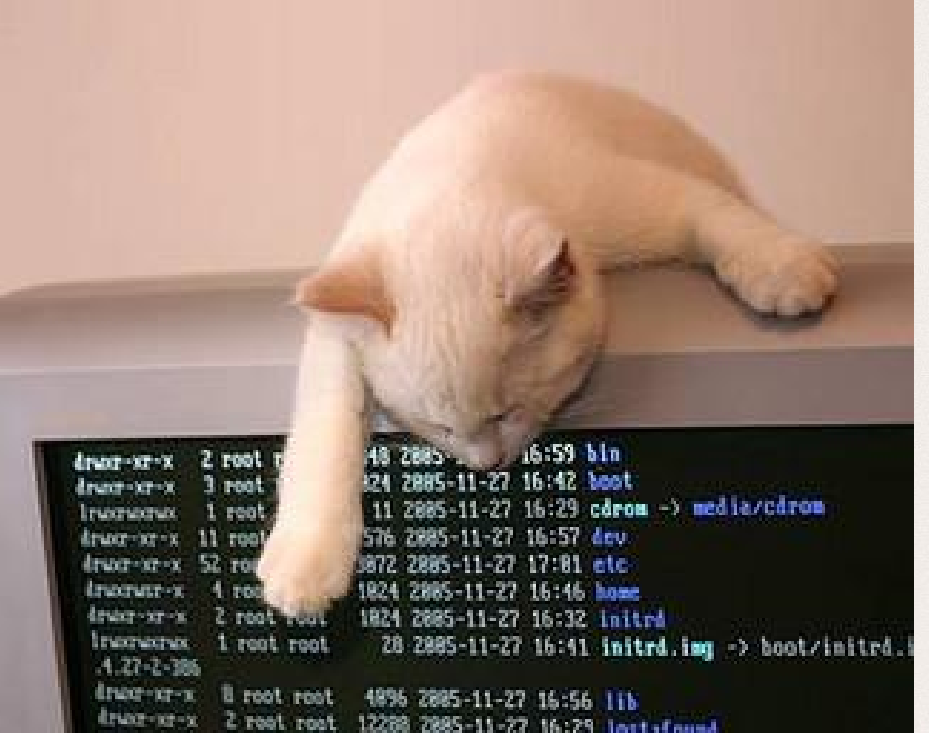

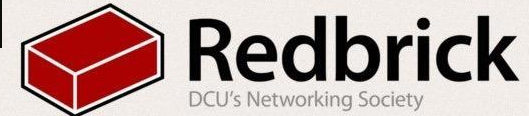